# **AS/400: IPL**

IPL (Initial Program Load) — загрузки начальной программы.

# **Тип IPL**

Тип IPL указывает, какая копия программ применяется во время загрузки начальной программы (IPL). Информация об изменении типа IPL приведена в разделе Изменение режима работы и типа IPL.

Существует четыре типа IPL:

## **Тип A**

IPL типа A применяется для выполнения особых задач, например, применения исправлений (PTF) и диагностики. В частности, IPL типа A следует выполнять в следующих случаях:

- Если во время IPL типа B произошел сбой
- Если это указано в полученных инструкциях
- Если вы считаете, что временные исправления Лицензионного внутреннего кода содержат ошибку.

Во время и после выполнения IPL типа A применяется **копия A** Лицензионного внутреннего кода. Эта копия считается постоянной. Она расположена в **системной области памяти A**. Эта копия не содержит временных исправлений программ.

#### **Тип B**

IPL типа B применяется во время каждодневной работы, а также для выполнения некоторых операций над PTF. Во время этой IPL применяется самая последняя копия Лицензионного внутреннего кода. Такой тип IPL применяется для фиксации некоторых исправлений.

Во время и после выполнения IPL типа B применяется **копия B** Лицензионного внутреннего кода. Она расположена в **системной области памяти B**. Такая копия содержит временные исправления программ. (Дополнительная информация об исправлениях приведена в разделе установка PTF для программного обеспечения.).

#### **Тип C**

Этот тип IPL **зарезервирован** для сотрудников сервисного представительства по аппаратному обеспечению.

**Внимание**: Не используйте эту функцию. Неправильное применение этой функции приведет к потере данных на сервере.

#### **Тип D**

IPL типа D применяется для выполнения особых задач, например, установки и повторной загрузки программ.

Во время IPL типа D системные программы загружаются с **альтернативного загрузочного устройства**, например, лентопротяжного устройства или дисковода CD-ROM.

Обычно во время IPL программы загружаются с **основного загрузочного устройства** (как правило, это жесткий диск). Однако в некоторых случаях требуется выполнить IPL с другого устройства, например, если нужно загрузить программы с магнитной ленты. Для этого выполняется IPL типа D, применяющая **альтернативное загрузочное устройство**.

IPL типа D следует применять только в следующих случаях:

- Если это указано в процедуре **установки** или **восстановления**
- Если при выполнении IPL типа B и A произошел сбой (т.е. если IPL нельзя выполнить с **основного загрузочного устройства**), и вы получили соответствующие инструкции от сотрудника сервисного представительства
- Если сотрудник сервисного представительства попросил вас выполнить **установку с альтернативного устройства**

# <span id="page-1-0"></span>**Режим работы при IPL**

**Режим работы** определяет число опций, доступных оператору во время и после загрузки начальной программы (IPL). Можно установить режим, блокирующий панель управления, для того чтобы никто посторонний не мог выполнить IPL с помощью панели управления.

Существует четыре режима работы:

## **Normal (неконтролируемая IPL)**

Если установлен режим **Normal** (режим неконтролируемой IPL), то после включения питания системы IPL будет выполнена автоматически, то есть без вмешательства оператора.

После включения питания системы и выполнения IPL на всех дисплейных станциях появится меню входа в систему. Во время выполнения такой IPL нельзя изменить параметры системы. Меню Специальных сервисных средств (DST) и операционной системы не выводятся.

Режим Normal (неконтролируемая IPL) может применяться для выполнения следующих действий:

- Выполнения IPL и запуска системы в ходе ежедневной работы
- Выполнения удаленной IPL
- Включения системы и выполнения IPL в заданное время

## **Manual (контролируемая IPL)**

Если установлен режим **Manual** (режим контролируемой IPL), то после включения питания системы оператор может выполнить в системе особые функции с помощью панели управления.

Во время контролируемой IPL появляются меню DST и операционной системы, предлагающие внести изменения в параметры среды системы. Сотрудник сервисного представительства может включить режим отладки для анализа неполадок.

Режим Manual (контролируемая IPL) может применяться для выполнения следующих действий:

- Изменения опций IPL (в том числе системных значений)
- Установки операционной системы
- Загрузки исправлений (PTF)
- Модернизации некоторого аппаратного обеспечения
- Применения DST (может применяться только опытными пользователями или сотрудниками сервисного представительства)
- Диагностики неполадок (может применяться только опытными пользователями или сотрудниками сервисного представительства)

#### **Auto (автоматическая IPL)**

Режим **Auto** применяется для автоматического выполнения удаленной IPL, автоматического выполнения IPL в заданное время или автоматического выполнения IPL после сбоя подачи питания.

## Secure

Режим Secure блокирует функцию запуска IPL на панели управления. Этот режим не задает особый тип IPL. Он запрешает посторонним пользователям выполнять IPL с помошью панели управления.

Информация об изменении режима работы приведена в разделе Изменение режима работы и типа IPL.

# Изменение параметров IPL на панели управления системы

Изменение параметров IPL на панели управления системы

#### **IPL** Изменение параметров системы во время (контролируемая IPL)

Для изменения параметров IPL, установки операционной системы, работы со Специальными сервисными средствами, логическими разделами или восстановления системы после сбоя необходима контролируемая IPL. При выполнении такой IPL пользователю требуется ответить на ряд сообщений во время запуска системы.

Предварительные действия

При описании этой процедуры предполагается, что система iSeries включена, и выполнен ряд дополнительных требований. Большинство указанных значений устанавливаются по умолчанию, однако вы должны убедиться, что они не были изменены.

- Режим IPL сервера iSeries должен быть равен Manual (контролируемая IPL).
- Системное значение QIPLTYPE должно быть равно 1 (контролируемая IPL). Информация об изменении этого системного значения приведена в разделе системные значения для управления IPL.
- Включите устройства, в том числе дисплейные станции, принтеры, лентопротяжные устройства и контроллеры, которые могут понадобиться вам или другим пользователям.

Для выполнения контролируемой IPL: В командной строке введите:

#### **FNDSYS**

или

ENDSBS \*ALL

и нажмите Enter.

**IA FIA** 

```
PWRDWNSYS *IMMED RESTART(*YES)
```

```
и нажмите Enter
```
После запуска контролируемой IPL появится меню опций IPL, в котором можно выбрать необходимые опции. Во время IPL обрабатываются все выбранные опции и те опции, которые потребовались из-за изменения конфигурации системы. За дополнительной информацией обратитесь к разделу Меню контролируемой IPL.

# Ссылки

Изменение параметров системы во время IPL (контролируемая IPL)

```
Режим работы при выполнении IPL (v4r5)
```
[Изменения режима работы и типа IPL \(v4r5\)](https://publib.boulder.ibm.com/html/as400/v4r5/ic2979/info/RZAI3CHGMODETYPE.HTM)

**[http://sysadminmosaic.ru/as\\_400/ipl](http://sysadminmosaic.ru/as_400/ipl)**

**2017-03-03 14:37**

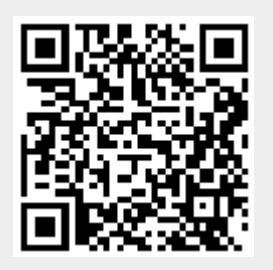